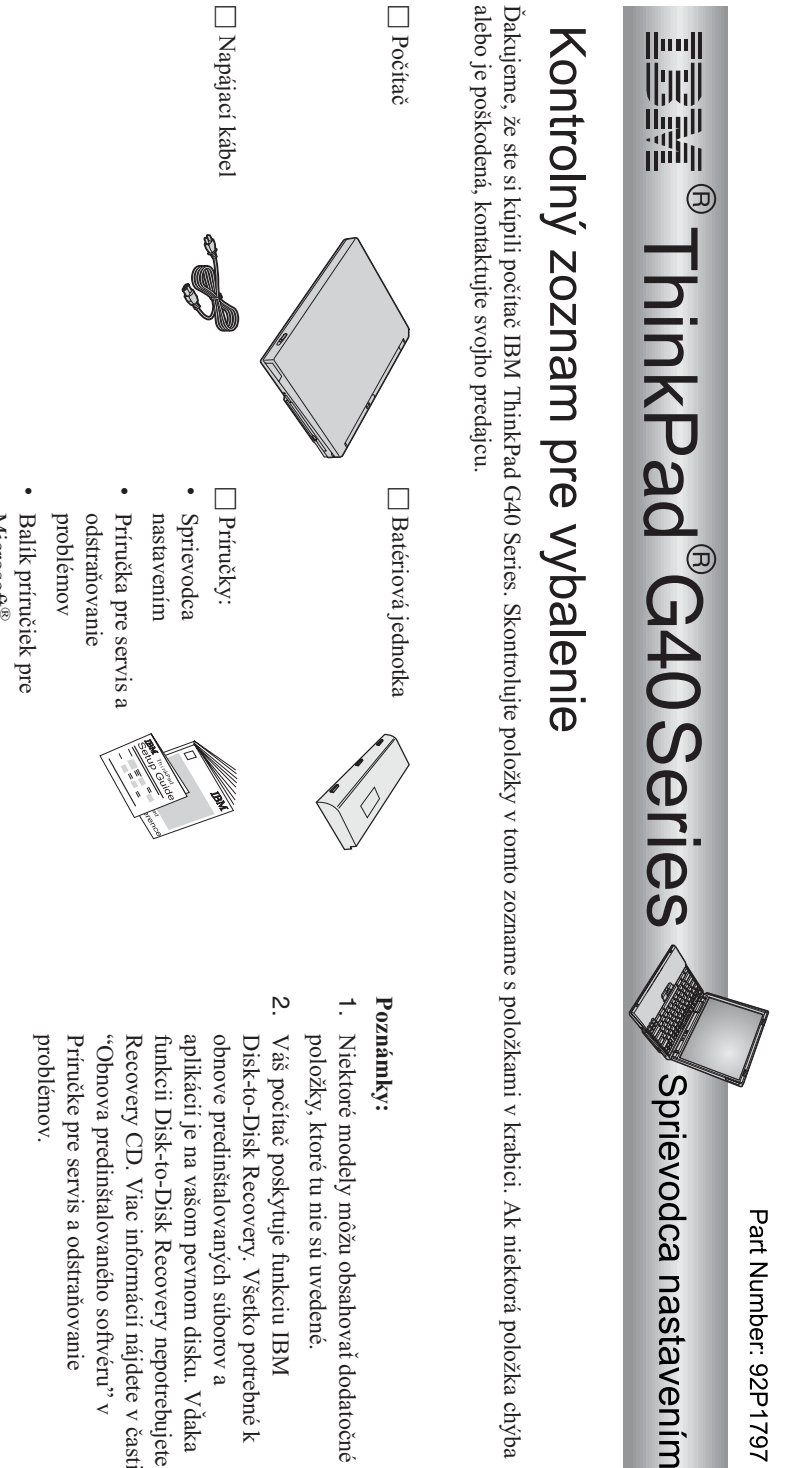

© Copyright IBM Corp.2003 TrackPoint TrackPoint h Dve krytky pre  $\mathbf{0}$   $\Box$ 

Napájací adaptér

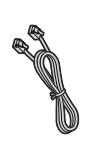

Microsoft

Windows Windows<sup>®</sup>

h

Telefónny

kábel

- dodatočné
- softvéru" $\prec$  nájdete v časti nepotrebujete pevnom disku. Vďaka súborov a potrebné k

## **Nastavenie vášho počítača**

**1.** a) Zarovnajte okraj batérie so stenou priestoru pre batériu v počítači Inštalácia batérie. 1. potom batériu jemne zatlačte dotohto priestoru  $\frac{1}{2}$ 

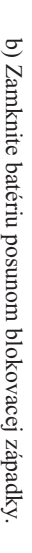

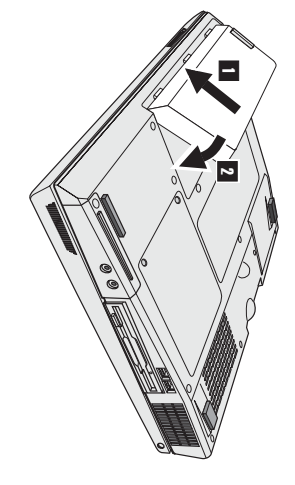

 $\mathbb{d}$ Í,  $\overline{0}$ N

- $\overline{c}$ 8<br>27

**2.** Pripojenie k napájaciemuzdroju.

pripájaní dodržte znázornenú postupnosť. Pripojte napájací adaptér do napájacieho konektora vášho počítača (v zadnej časti počítača).Pri

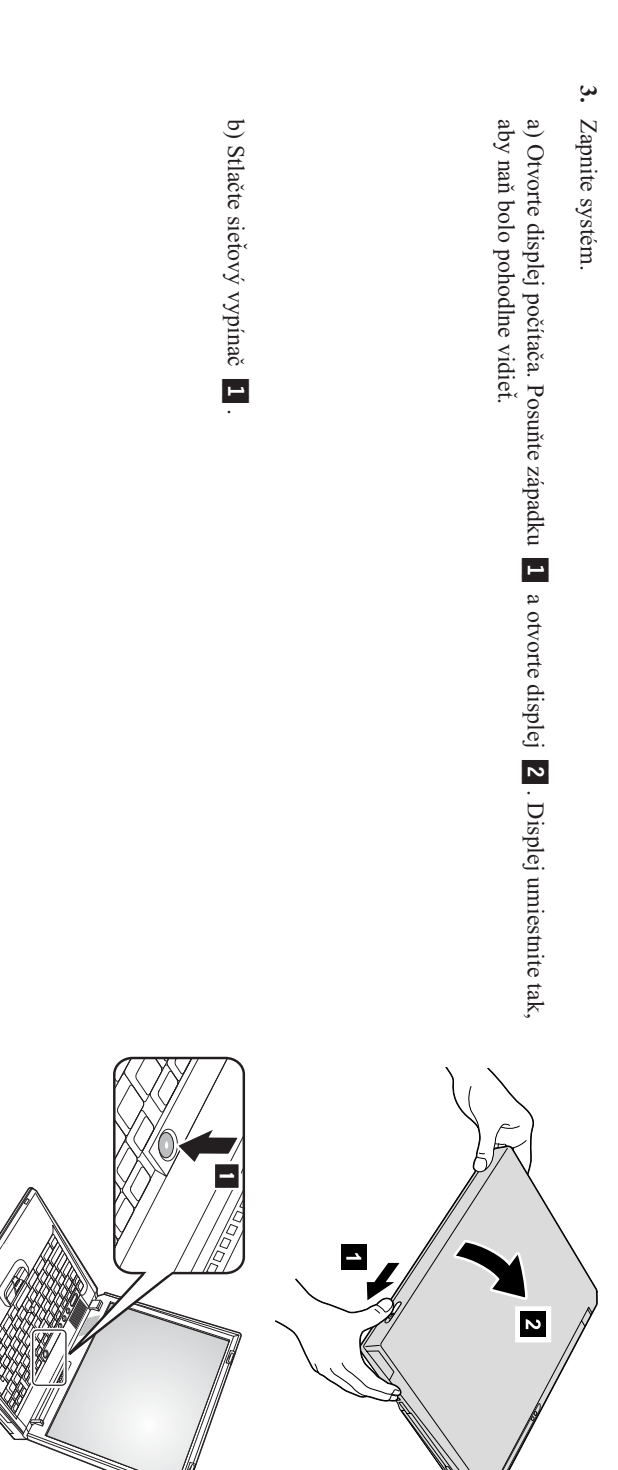

**4.** Nastavenie Windows. NastavenieWindows.

pomocouinštrukcií na obrazovke. Táto procedúra trvá približne 30 minút a váš počítač sa medzitým niekoľkokrát reštartuje. Váš počítač je dodaný s nainštalovaným operačným systémom Microsoft Windows $\boxtimes$ Po<br>O zapnutí počítača je potrebnénastaviť operačný systém

Použitie ovládacích prvkovhlasitosti.

**5.**

Hlasitosť zabudovaného reproduktora môžete nastaviť použitím nasledujúcich trochtlačidiel:

–

29

29

- 1- Znížiť hlasitosť  $\sim$ Zvýšiťhlasitosť
- $\overline{\mathbf{c}}$ Stlmiť

zapnutia počítača. Ak chcete zapnúť zvuk, stlačte tlačidlo Ak stlmíte zvuk a potom vypnete počítač, zvuk zostane stlmený až do najbližšieho **Zvýšiť hlasitosť** alebo **Znížiť hlasitosť**.

prvkoch hlasitosti nájdete v zabudovanom systéme pomoci, v programe Access IBM. obrazovke sa na niekoľko sekúnd zobrazí indikátor hlasitosti. Viac informácií o ovládacích Keď stlačíte jedno z týchto tlačidiel po dokončení nastavovania systému Windows,na

## Použitie AccessIBM.

**6.**

IBM, stlačte tlačidlo Access IBM, aby sa spustil program Access IBM. Kedykoľvek máte otázku, týkajúcu sa vášho počítača, alebo chcete zobraziťwebové stránky

vašom počítači, preto so sebou nemusíte nosiť iné príručky. Program Access IBM je rozsiahly systém pomoci a informačnécentrum pre váš počítač. Je $\delta$ 

informáciám o doplnkoch, softvéri a rozšíreniach, pozrite si webové stránky IBM. vlastnostiach. Ak požadujete priamy prístup k pomoci a podpore, k tipom od iných užívateľov a Pomocou funkcie vyhľadávania môžete nájsť informácie o vašom počítači ThinkPada jeho

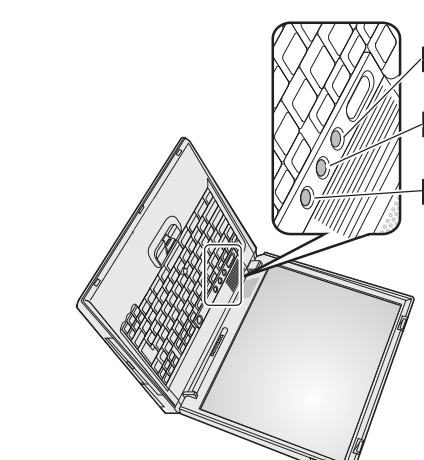

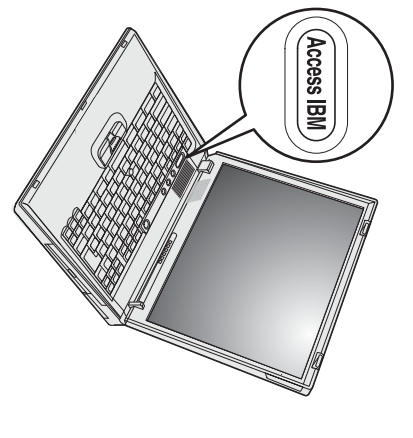

## **Inštalácia pamäte**

dostupný ako voľba. K dispozícii sú moduly SO-DIMM s rôznymi kapacitami. (synchronous dynamic random access memory) bez vyrovnávacej pamäte do pamäťového konektora naspodku počítača. Tento modul $\approx$ nainštalovaním pamäťového modulu SO-DIMM (small outline dual inline memory module) PC2100DDR (double data rate) SDRAM Zvýšenie kapacity pamäte je účinný spôsob ako urýchliť vykonávanie programov. Množstvo pamäte $\lesssim$  vašom počítači môžetezvýšiť

**Poznámka:**  $\lesssim$  vašom počítači používajte len modul SO-DIMM PC2100 DDR SDRAM bez vyrovnávacej pamäte. Ak nainštalujete modul SO-DIMM, IBM. ktorý váš počítač nepodporuje, počítač zapípa a systém sa nespustí. Správne moduly môžete zakúpiť u vášho predajcu IBM alebo obchodnéhozástupcu

**Upozornenie:** Predtým, ako začnete inštalovať modul, dotknite sa kovového stola alebo uzemneného kovového objektu. Takto sa z vášho tela odvedie všetka statická elektrina. Statická elektrina by mohla poškodiť modul SO-DIMM.

Modul SO-DIMM nainštalujetetakto:

- **1.** Vypnite počítač; potom z počítača odpojte napájací adaptér a všetkykáble.
- **2.** Zatvorte displejpočítača a počítač otočte.
- **3.** OdstráňteOdstránte batériu.
- **4.** Uvoľnite skrutky na kryte pamäťového slotu; odstráňtekryt.

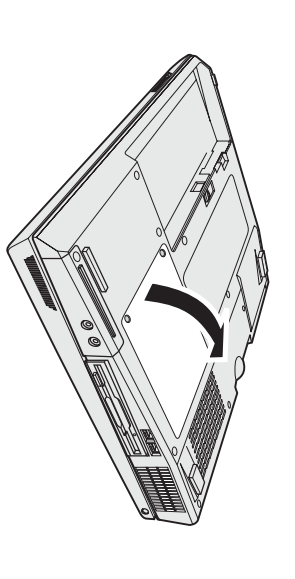

Odložte ho kvôli budúcemu použitiu. nový. SO-DIMModstránite súčasným uvoľnením západok na obidvoch stranách soketu. Ak sú obidva pamäťové sloty obsadené, odstráňte jeden SO-DIMM,čím vytvoríte miestopre

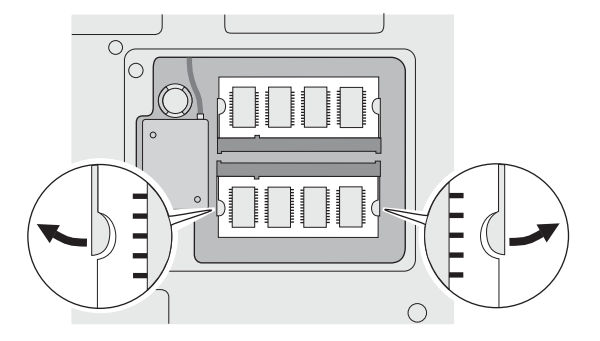

**5.**  $\mathbb{N}$  hrane s kontaktami modulu SO-DIMM nájditevýstupok.

kontaktmi. kontaktmi. **Upozornenie:** Aby ste predišli poškodeniu modulu SO-DIMM, nedotýkajte sa tejtohrany s

**6.** 20 stupňov Modul SO-DIMM s drážkou, smerujúcou k výstupku na sokete, vložte do soketu pod uhlom 1 a pevne hozatlačte.

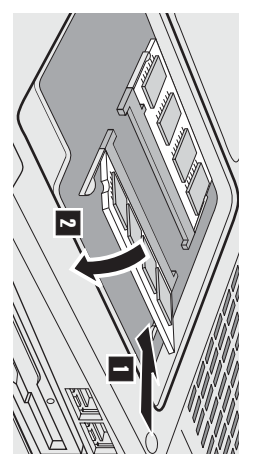

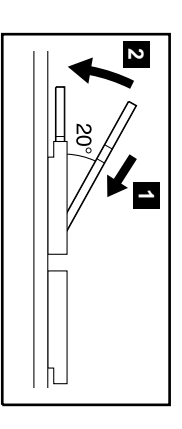

- **7.** Otočte modul SO-DIMM, kým nezacvakne na miesto  $\overline{z}$ Skontrolujte, či je karta pevne uchytená v konektore a nedá sa ňouhýbať.
- **8.** Vráťte naspäťkryt pamäťového slotu a zatiahnite pripevňovacieskrutky.

**Upozornenie:** Po pridaní alebo rozšírení pamäťovej karty nepoužívajte počítač, kým nenamontujetekryt konektora pre pamäť. Nikdy nepoužívajte počítač s otvorenýmkrytom.

**9.** Namontujte batériovú jednotku a zapnitepočítač.

Aby ste skontrolovali správnosť inštalácie modulu SO-DIMM, vykonajtenasledujúce:

- **1.** Zapnitepočítač.
- **2.** memory" mala byť 512 MB. SO-DIMM do počítača, ktorého zabudovaná alebo nainštalovaná pamäť je 256 MB, potom by veľkosť pamäte, uvedená v položke "Installed Pə[[ɐ<code>isu]</code>,, memory" zobrazuje celkové množstvo pamäte nainštalovanej $\delta$  vašom počítači. Napríklad, ak nainštalujete 256/MB modul alebo ste vymenili samotný pevný disk, rozhranie Access IBM Predesktop Area sa neobjaví. Pozrite si nasledujúcu"poznámku".) Položka IBM. Na obrazovke sa objaví grafické užívateľské rozhranie Access IBM Predesktop Area. (Ak ste vymazali servisný oddiel pevného disku Keď sa v ľavom dolnom rohu obrazovky objaví správa " To interrupt normal startup, press the blue Access IBM button", stlačte tlačidloAccess

**Poznámka:** Ak sa zobrazídnang, expunod Interrupt Menu" namiesto rozhrania "Access IBM PredesktopArea", stlačte kláves F1, čím vyvoláte "IBM BIOS SetupUtility".

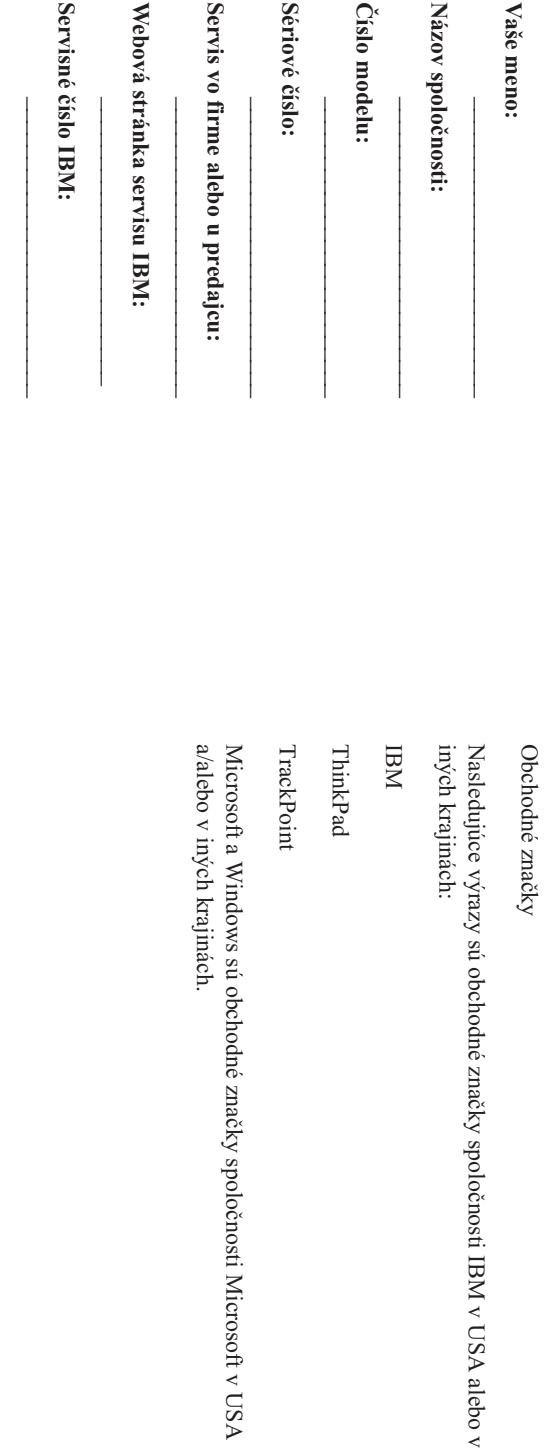

Poznámky: **Poznámky:**